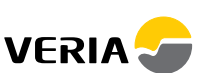

DE

# Wireless Clickkit® Kurzanleitung

Tasten und Anzeige.......1 Ein/Aus.......2 Uhr einstellen.......2 Bodentemperatur einstellen.......3 Aktuelle Temperatur anzeigen.......3 Frostschutz.......4 Timer-Steuerung einstellen.......5-6 Fehlerbehebung.......7

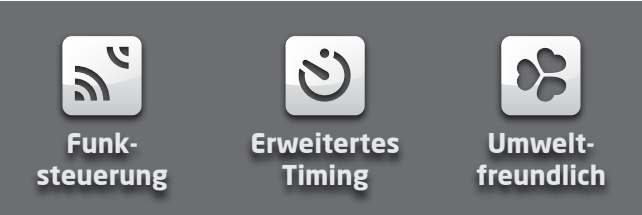

# Tasten und Anzeige

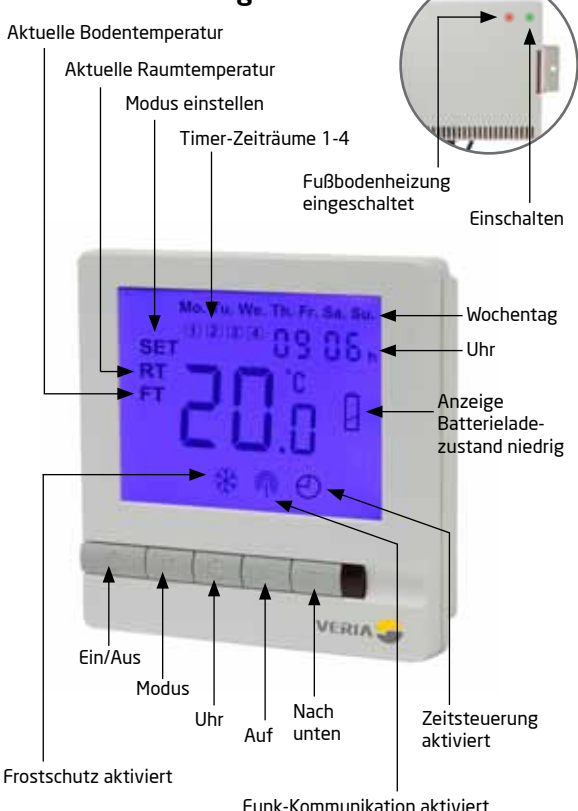

#### Ein-/Ausschalten des Thermostats

**Drücken Sie die Taste "(b)", um den Thermostat ein- oder** auszuschalten.

Durch Drücken der Taste EIN/AUS wird das Veria Wireless Clickkit® in den Betriebs- oder Bereitschaftsmodus versetzt.

Im Betriebsmodus aktiviert der Thermostat die Fußbodenheizung entsprechend der Benutzereinstellungen.

Im Bereitschaftsmodus wird die Fußbodenheizung nicht aktiviert, es sei denn, der Frostschutz ist aktiv.

Wenn Sie das System komplett ausschalten möchten, unterbrechen Sie die Spannungsversorgung.

# So aktivieren Sie die Hintergrundbeleuchtung

Beim Drücken einer der fünf Tasten wird die Hintergrundbeleuchtung aktiviert. Diese bleibt nach dem Drücken einer Taste zehn Sekunden aktiv.

#### Einstellen der Uhr

*Bei eingeschaltetem Thermostat:*

- $\blacksquare$  Drücken Sie einmal die Taste " $\Theta$ " => "Stunde" blinkt.
- Drücken Sie die Taste "▲" oder "▼", um die Stunden auszuwählen.
- $\blacksquare$  Drücken Sie erneut die Taste " $\bigoplus$ " => "Minute" blinkt.
- Drücken Sie die Taste "A" oder "V", um die Minuten auszuwählen.
- $\mathbb{R}$  Drücken Sie erneut die Taste " $\Theta$ " => "Wochentag" blinkt.
- Drücken Sie die Taste "▲" oder "▼", um den Wochentag

auszuwählen.

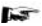

 $\blacksquare$  Drücken Sie erneut die Taste " $\bigoplus$ ", um die Zeiteinstellung zu speichern und die Einstellung zu beenden.

#### Einstellen der gewünschten Bodentemperatur (Einstellpunkt)

*Bei eingeschaltetem Thermostat:*

De Drücken Sie die Tasten "▲" und "V" um die Bodentemperatur einzustellen.

Beim Anpassen der Bodentemperatur werden die Symbole "FT" und "SET" angezeigt.

Die Anzeige kehrt nach fünf Sekunden zum Normalmodus zurück.

# Ablesen der aktuellen Bodentemperatur

Der Veria Clickkit® Wireless Thermostat zeigt standardmäßig die aktuelle Raumtemperatur (RT) an.

Diese Temperatur dient nur der Information und wird nicht zum Steuern der Fußbodenheizung verwendet.

Führen Sie die folgenden Schritte aus, um die aktuelle Fußbodentemperatur (FT) einzustellen:

*Bei eingeschaltetem Thermostat:*

Drücken Sie einmal "M" => "FT" blinkt, und in der Anzeige erscheint die aktuelle Bodentemperatur.

Nach fünf Sekunden kehrt die Anzeige wieder zur aktuellen Raumtemperatur zurück (RT).

#### Aktivieren des Frostschutzmodus

So aktivieren Sie den Frostschutzmodus.

*Bei ausgeschaltetem Thermostat:*

- Halten Sie die Taste "M" drei Sekunden lang gedrückt.
- Drücken Sie die Tasten "A" und "V", um den Modus zu wechseln.

Wählen Sie 01 (Frostschutz eingeschaltet)

So deaktivieren Sie den Frostschutzmodus.

*Bei ausgeschaltetem Thermostat:*

- Halten Sie die Taste "M" drei Sekunden lang gedrückt.
- De Drücken Sie die Tasten "A" und "V", um den Modus zu wechseln.

Wählen Sie 00 (Frostschutz aus)

Ist die Funktion bei ausgeschaltetem Thermostat aktiv, wird die Heizung eingeschaltet, wenn die Bodentemperatur unter 5 °C fällt. Die Heizung wird wieder ausgeschaltet, wenn die Bodentemperatur 7 °C erreicht.

```
Ist der Frostschutzmodus aktiv, wird in der Anzeige " ※" angezeigt.
```
# Aktivieren des ZEITSTEUERUNGSMODUS

*Bei eingeschaltetem Thermostat:*

- Halten Sie die Taste "M" drei Sekunden lang gedrückt.
- Drücken Sie "▲" oder "▼", um die nachfolgenden Einstellungen auszuwählen:
- 00 = Kein Timer (Timer-Funktion deaktiviert)
- 01 = Programmierbar. In der Anzeige erscheint " $\bigoplus$ ".

Verlassen Sie anschließend die Thermostatfunktion. Die normale Anzeige erscheint nach drei Sekunden.

Sie können nun die Heizprogramme einstellen. Der Thermostat muss vier Heizperioden für die Wochentage (Mo-Fr) und vier Heizperioden für das Wochenende (Sa-So) aufweisen.

Beachten Sie, dass die Programmierung der gesamten Woche *in einem fortlaufenden Verfahren* erfolgen muss.

Notieren Sie sich daher die Zeiträume für die Programmierung des Thermostats*.*

#### Standardmäßige Timer-Einstellungen Wochentage (Mo-Fr)

Zeitraum 1 ab 06.00 Uhr – Temperatureinstellung 25 °C Zeitraum 2 ab 08.00 Uhr – Temperatureinstellung 15 °C Zeitraum 3 ab 16.00 Uhr – Temperatureinstellung 25 °C Zeitraum 4 ab 22.30 Uhr – Temperatureinstellung 15 °C

#### Wochenende (Sa-So)

Zeitraum 1 ab 08.00 Uhr – Temperatureinstellung 25 °C Zeitraum 2 ab 23.00 Uhr – Temperatureinstellung 15 °C Zeitraum 3 ab 23.10 Uhr – Temperatureinstellung 15 °C Zeitraum 4 ab 23.20 Uhr – Temperatureinstellung 15 °C

#### Einstellen der Zeitsteuerung

Halten Sie die Taste " O drei Sekunden lang gedrückt.

Die Zahl "1" und "Mo Tu We Th Fr" werden angezeigt.

Dies weist darauf hin, dass Sie die erste Schaltzeit für Wochentagen programmieren können.

- De Drücken Sie die Taste "▲" oder "▼", um die erforderliche Startzeit einzustellen.
- Drücken Sie die Taste " $\Theta$ ", um diese Einstellung zu akzeptieren.
- Drücken Sie "▲" oder "V", um die gewünschte Temperatur einzustellen.
- $\blacksquare$  Drücken Sie " $\Theta$ ", um diese Einstellung zu akzeptieren.

Wiederholen Sie diesen Vorgang für die Schaltzeiträume 2-4 für Werktage.

Haben Sie die Zeiträume 1-4 für die Werktage programmiert, können Sie nun die Schaltzeiten für das Wochenende programmieren. "Sa Su" werden angezeigt.

- Drücken Sie die Taste "A" oder "V", um die erforderliche Startzeit einzustellen.
- $\mathbb{D}$  Drücken Sie die Taste " $\Theta$ ", um diese Einstellung zu akzeptieren.
- De Drücken Sie die Taste "A" oder "V", um die erforderliche Temperatur einzustellen.

Wiederholen Sie den Vorgang für die Schaltzeiten 2-4 am Wochenende.

#### Außerkraftsetzen der Einstellungen im ZEIT-**STEUERUNGSMODUS**

Sie können jederzeit die Temperatureinstellung der Zeitsteuerung durch Drücken der Tasten "▲" oder "▼" ändern.

Diese manuelle Änderung gilt bis zum Start des nächsten Zeitsteuerungszyklus. Anschließend fährt der Thermostat mit den programmierten Einstellungen fort.

### *Wireless Clickkit® Kurzanleitung Wireless Clickkit® Quickguide*

## Fehlerbehebung:

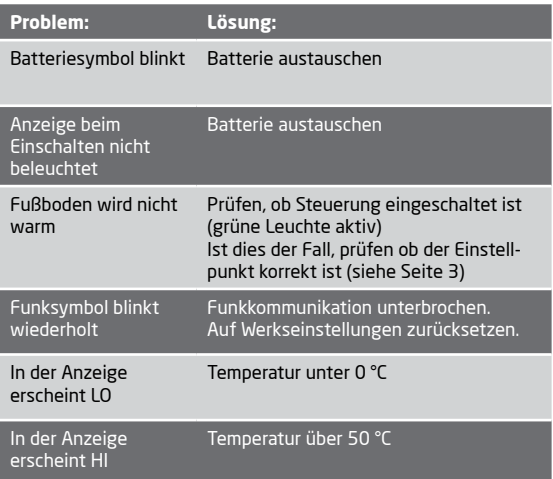

# Zurücksetzen auf Werkseinstellungen

Mit Ausnahme von Datum und Uhrzeit werden alle Einstellungen auf die Werkseinstellungen zurückgesetzt:

*Bei ausgeschaltetem Thermostat:*

- Drücken Sie die Tasten "M" und "A" für drei Sekunden.
- Wählen Sie 01 durch Drücken von "A"

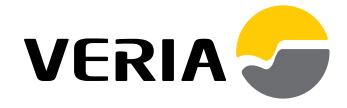